# Intro to

R

**Manipulating Data in R**

### **Recapof Subsetting**

- pull() to get values out of a data frame **·**
- select () creates a smaller data frame with only certain columns **·**
- you can select() based on patterns in the column names using tidyselect **·** functions
- you can combine multiple tidyselect functions together like **·** select(starts\_with("C"), ends\_with("state"))
- filter() can be used to filter out rows based on logical conditions **·**
- avoid using quotes when referring to column names with filter() **·**

### **Recap Subsetting Continued**

- == is the same as equivalent to **·**
- & means both conditions must be met to remain after filter() **·**
- | means either conditions needs to be met to remain after filter() **·**

### **Recap of Data Cleaning**

- count() can help determine if we have NA values **·**
- filter() automatically removes NA values can't confirm or deny if condition is met (need  $|$  is.na() to keep them) **·**
- drop\_na() can help you remove NA values from a variable or an entire data frame **·**
- NA values can change your calculation results **·**
- think about what **NA** values represent

### **Recap of Data Cleaning**

recode() can help with simple recoding values of a variable (needs to be inside the mutate function) **·**

[Cheatsheet](https://hutchdatascience.org/SeattleStatSummer_R/modules/cheatsheets/Day-3.pdf)

### **ManipulatingData**

In this module, we will show you how to:

- 1. The two major forms of data (long and wide)
- 2. Reshape data from wide to long for data analysis and visualization

### Data is wide or long **with respect** to certain variables.

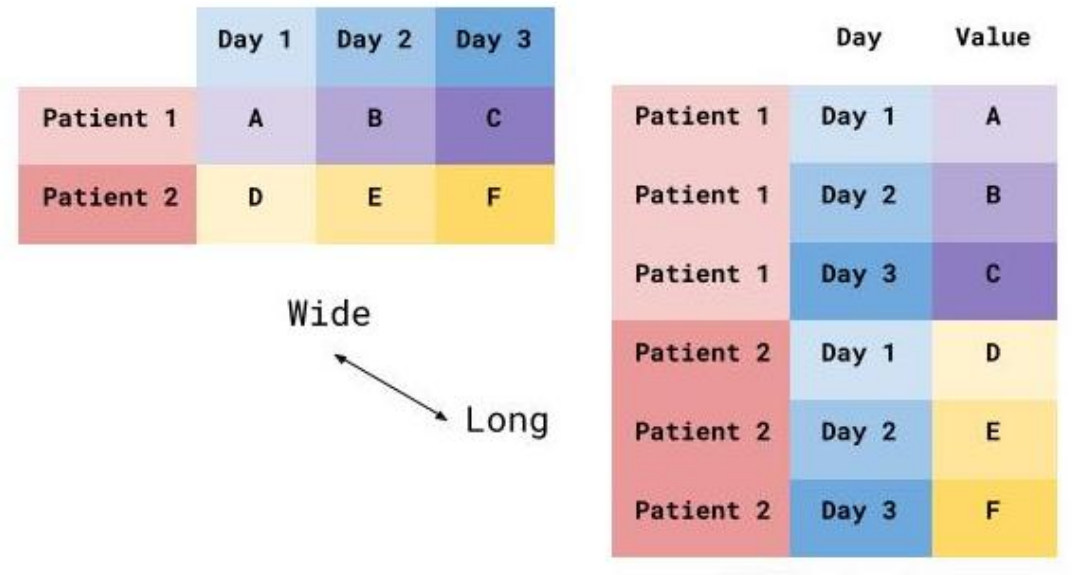

CC-BY jhudatascience.org

Data is stored *differently* in the tibble.

Wide: has many columns

# A tibble:  $1 \times 4$ State June\_vacc\_rate May\_vacc\_rate April\_vacc\_rate<br>
<chr> <dbl> <chr> <dbl> <dbl> <dbl> 1 Alabama 0.516 0.514 0.511

Long: column names become data

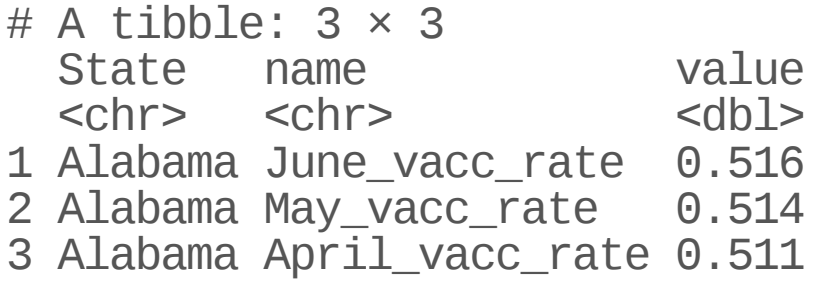

Wide: multiple columns per individual, values spread across multiple columns

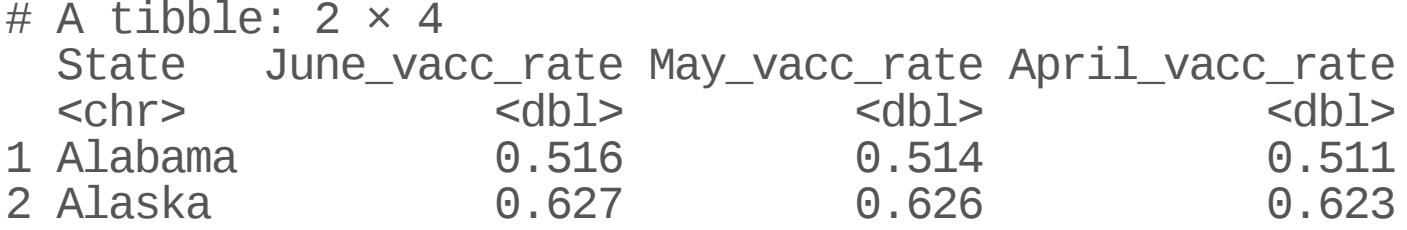

Long: multiple rows per observation, a single column contains the values

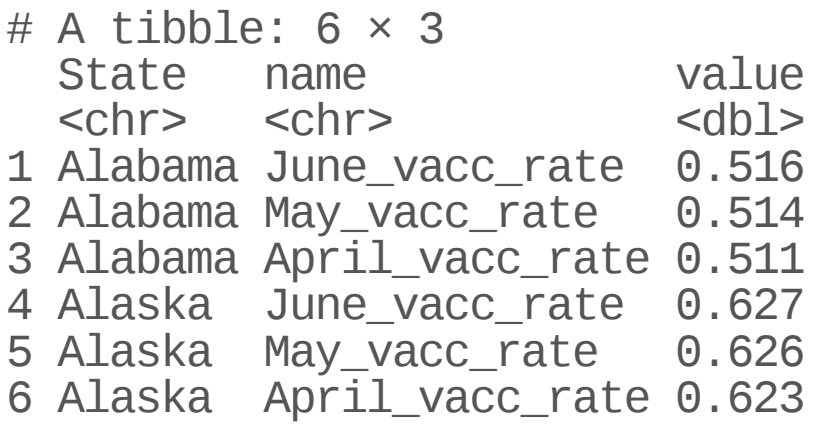

<https://github.com/gadenbuie/tidyexplain/blob/main/images/tidyr-pivoting.gif>

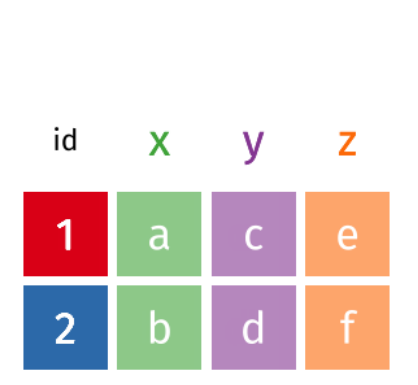

wide

### Why do we need to switch between wide/long data?

#### Wide: **Easier for humans to read**

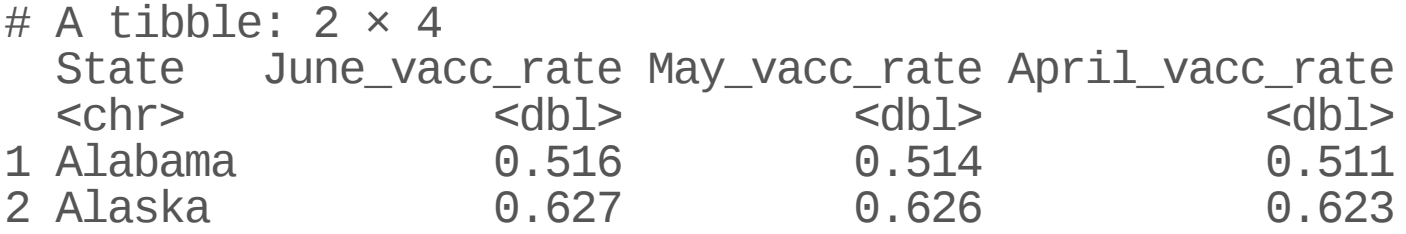

#### Long: **Easier for R to make plots & do analysis**

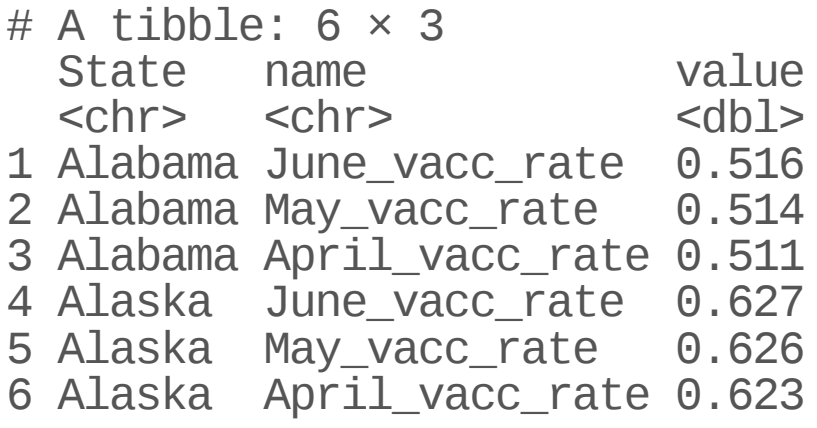

### **Pivoting using tidyr package**

tidyr allows you to "tidy" your data. We will be talking about:

**·** pivot\_longer - make multiple columns into variables, (wide to long)

## **pivot\_longer…**

pivot\_longer() - puts column data into rows (tidyr package)

**·** First describe which columns we want to "pivot\_longer"

{long\_data} <- {wide\_data} %>% pivot\_longer(cols = {columns to pivot})

wide\_data

# A tibble:  $1 \times 3$ June\_vacc\_rate May\_vacc\_rate April\_vacc\_rate<br><dbl> <dbl> <dbl> <dbl> <dbl> 1 0.516 0.514 0.511

long\_data

# A tibble:  $3 \times 2$ name value<br>
schr> sdbl>  $<$ chr $>$ 1 June\_vacc\_rate 0.516 2 May\_vacc\_rate 0.514 3 April\_vacc\_rate 0.511

pivot\_longer() - puts column data into rows (tidyr package)

- First describe which columns we want to "pivot\_longer" **·**
- names\_to = gives a new name to the pivoted columns **·**
- values\_to = gives a new name to the values that used to be in those columns **·**

{long data} <- {wide data} % $\gg$  pivot longer(cols = {columns to pivot}, names\_to = {New column name: contains old column names}, values\_to = {New column name: contains cell values})

wide\_data

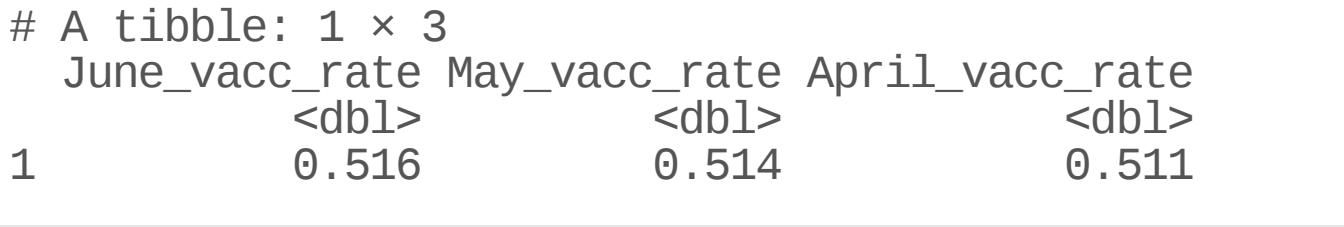

long\_data <- wide\_data %>% pivot\_longer(cols = everything(), names\_to = "Month" ,  $value<sub>s</sub>to = "Rate")$ 

long\_data

# A tibble:  $3 \times 2$ Month Rate<br>
Rate<br>
Rate<br>
Rate<br>
Rate<br>
Rate  $<$ dbl $>$ 1 June\_vacc\_rate 0.516 2 May\_vacc\_rate 0.514 3 April\_vacc\_rate 0.511

Newly created column names are enclosed in quotation marks.

### **Data used: Charm City Circulator**

[https://hutchdatascience.org/SeattleStatSummer\\_R/data/Charm\\_City\\_Circulator\\_Riders](https://hutchdatascience.org/SeattleStatSummer_R/data/Charm_City_Circulator_Ridership.csv)

circ <- read\_csv("https://hutchdatascience.org/SeattleStatSummer\_R/data/Charm\_ head(circ,  $5)$ 

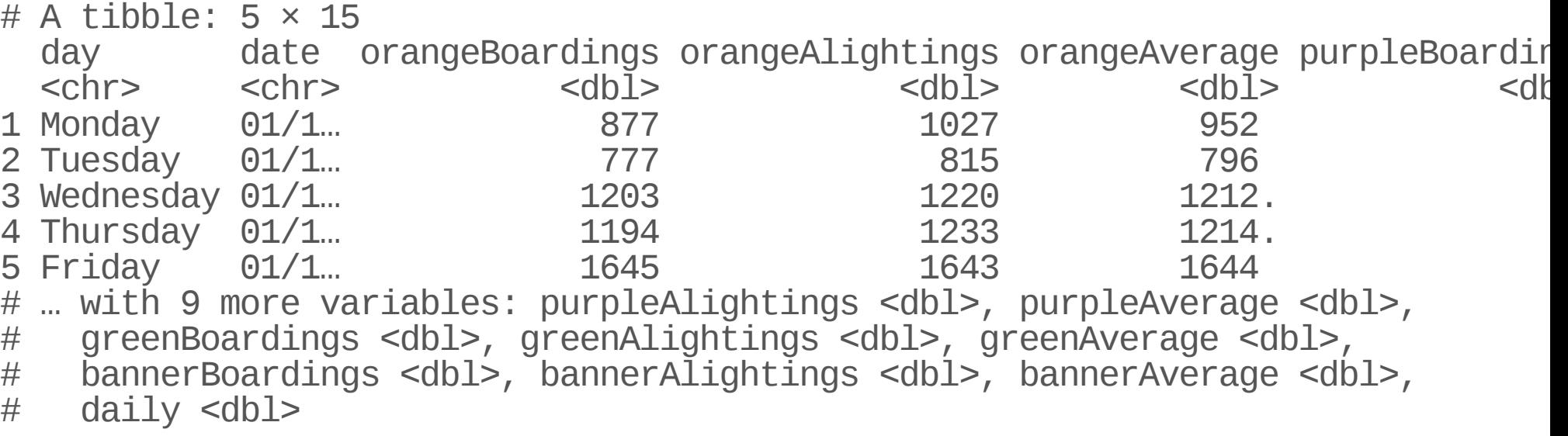

### **Mission: Taking the averages by line**

Let's imagine we want to create a table of average ridership by route/line. Results should look something like:

```
example <- tibble(line = c("orange","purple","green","banner"),
                      avg = c("600(?)"
,
"700(?)"
,
"500(?)"
,
"400(?)")
\left( \frac{1}{2} \right)example
# A tibble: 4 \times 2
```

```
line avg
 <chr> <chr>
1 orange 600(?)
2 purple 700(?)
3 green 500(?)
4 banner 400(?)
```

```
long <- circ %>%
  pivot_longer(
             cols = starts_with(c("orange"
,
"purple"
,
"green"
,
"banner")),
        names_to = "bus_type"
,
        values_to = "number_of_individuals")
long
```
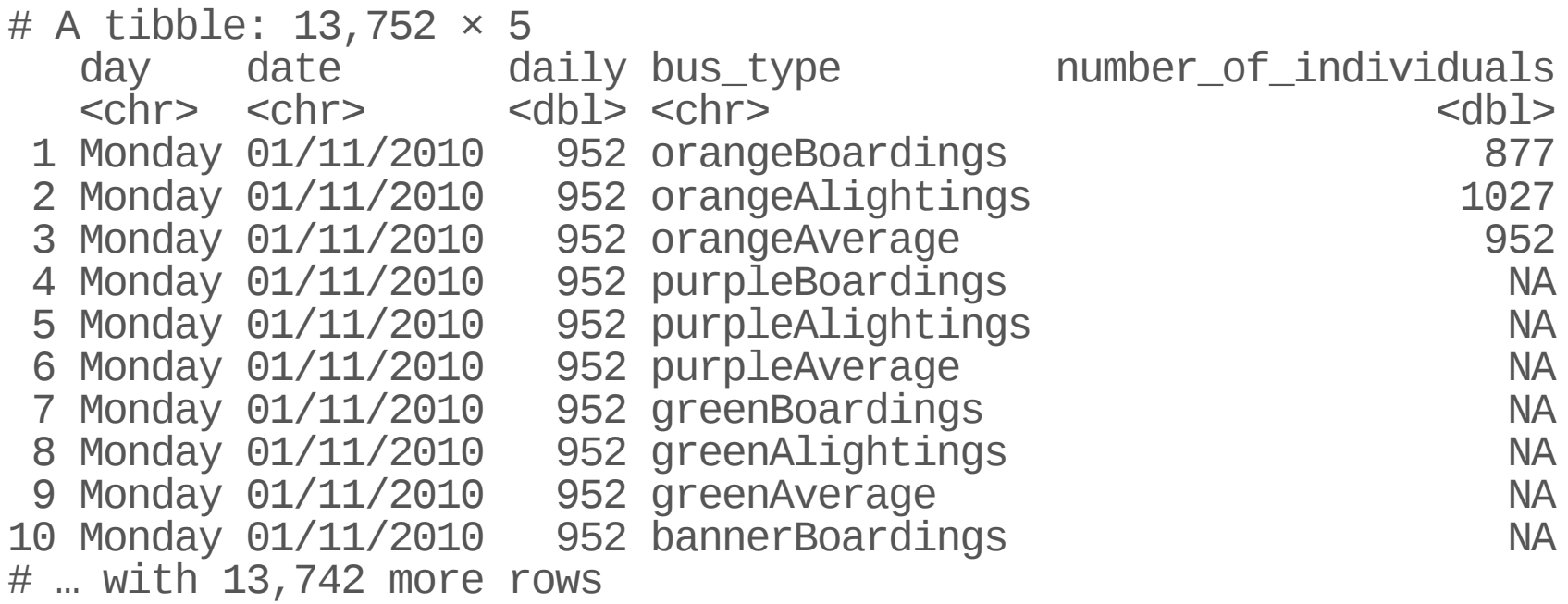

# **pivot\_wider…**

### **Reshaping data from long to wide**

pivot\_wider() - spreads row data into columns (tidyr package)

- names\_from = the old column whose contents will be spread into multiple new column names. **·**
- values\_from = the old column whose contents will fill in the values of those **·** new columns.

{wide\_data} <- {long\_data} %>% pivot\_wider(names\_from = {Old column name: contains new column names}, values\_from = {Old column name: contains new cell values})

### **Reshaping data from long to wide**

long\_data

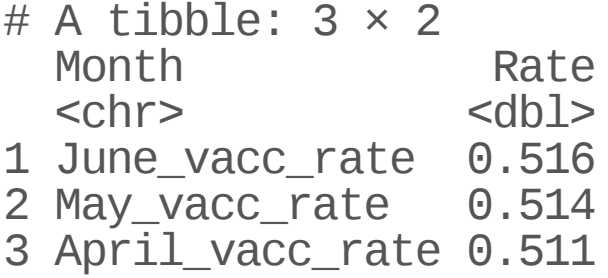

wide\_data <- long\_data %>% pivot\_wider(names\_from = "Month" , values\_from = "Rate")

wide\_data

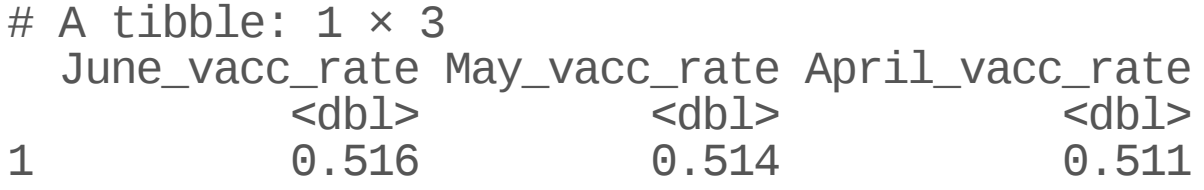

### **ReshapingCharmCityCirculator**

long

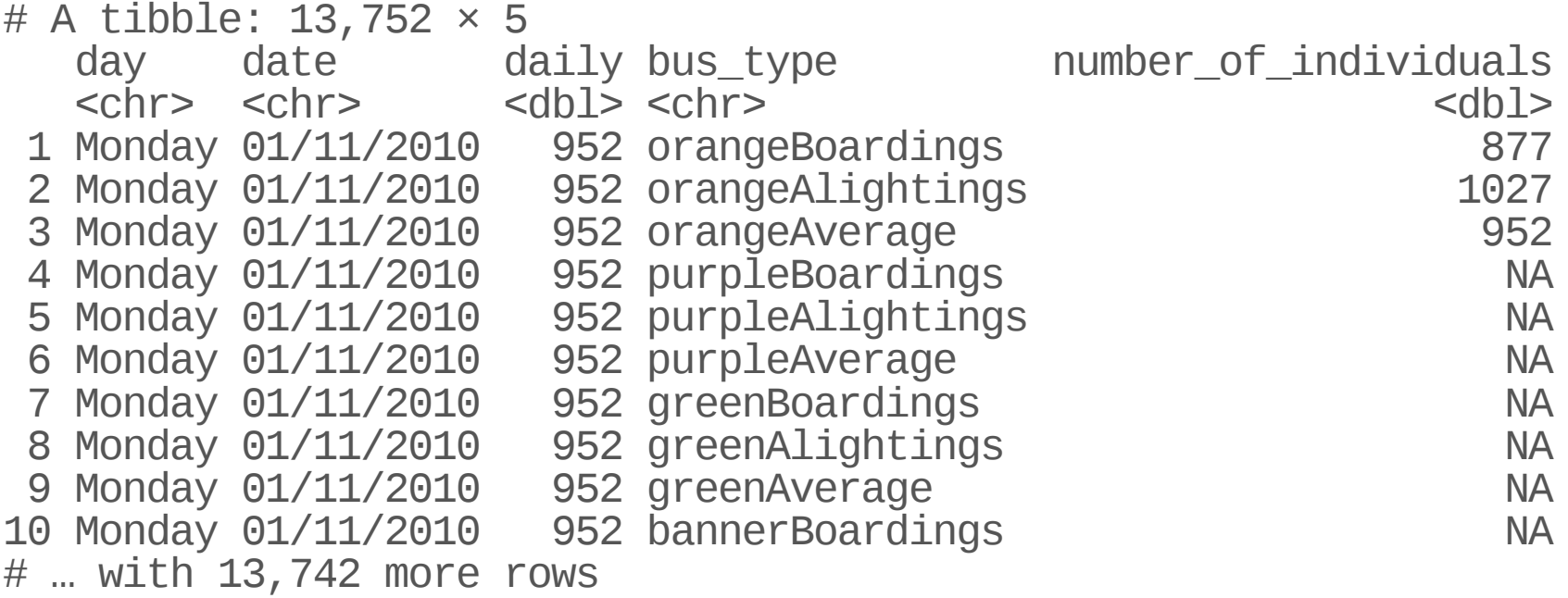

### **ReshapingCharmCityCirculator**

wide <- long %>% pivot\_wider(names\_from = "bus\_type" ,  $\text{values}$  from = "number\_of\_individuals")

wide

# A tibble: 1,146 × 15

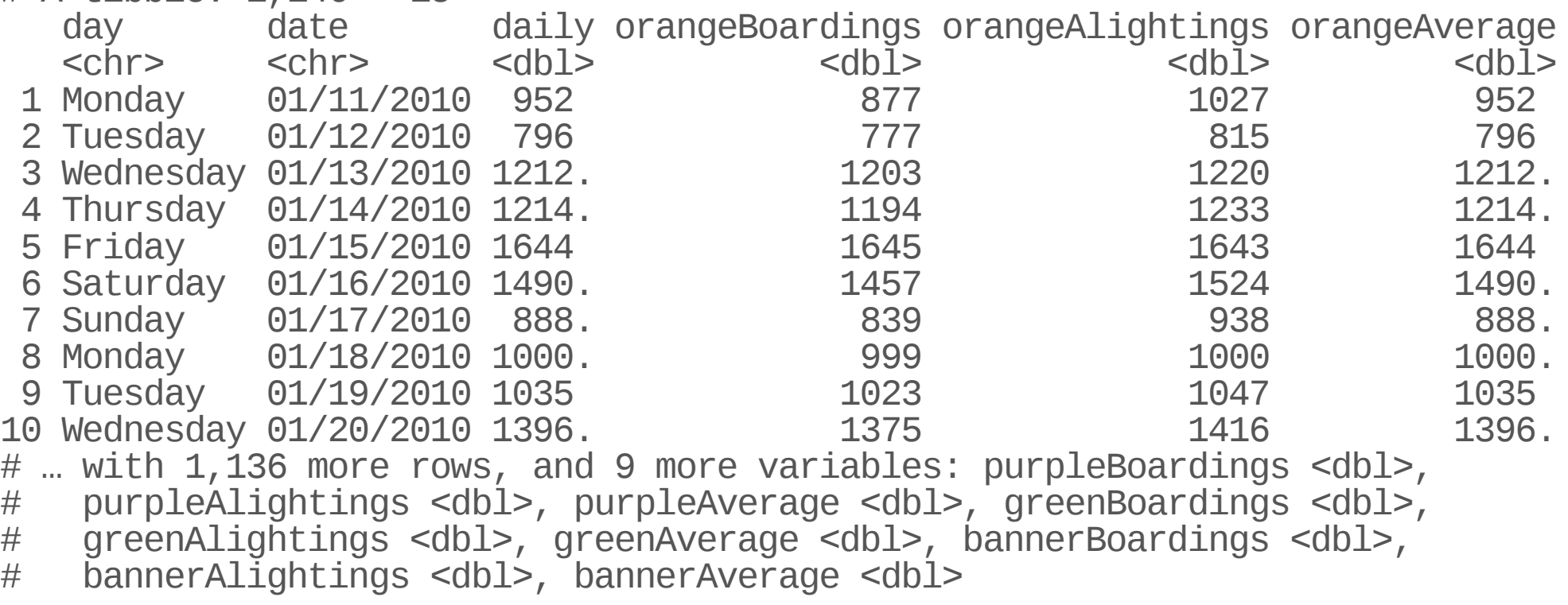

### **Summary**

- pivot\_longer() goes from wide -> long **·**
	- Specify columns you want to pivot
	- Specify names\_to = and values\_to = for custom naming
- pivot\_wider() goes from long -> wide **·**
	- **-** Specify names\_from = and values\_from =

[Workshop](https://hutchdatascience.org/SeattleStatSummer_R/) Website